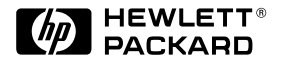

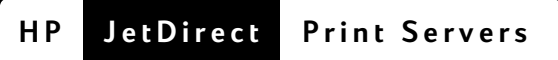

# HP JetDirect-Druckserver

Modelle 600N (EIO), 500X, 300X und EX Plus

Kurzanleitung

# **Kurzanleitung**

# **HP JetDirect-Druckserver**

**Modelle 600N (EIO), 500X, 300X und EX Plus**

#### **©Copyright Hewlett-Packard Company 2000. Alle Rechte vorbehalten.**

Über den urheberrechtlich vorgesehenen Rahmen hinausgehende Vervielfältigung, Bearbeitung oder Übersetzung ohne vorherige schriftliche Genehmigung verboten.

#### **Veröffentlichungsnummer**

5969-6874 Erste Ausgabe, August 2000

#### **Betroffene Produkte:**

J3110A, J3111A, J3112A, J3113A, J3263A, J3264A, J3265A, J2591A

#### **Warenzeichen**

Microsoft®, MS-DOS®, Windows®, Microsoft Windows NT™ sind Warenzeichen oder in den USA eingetragene Warenzeichen der Microsoft Corporation. NetWare<sup>®</sup> und Novell<sup>®</sup> sind eingetragene Warenzeichen der Novell Corporation. IBM® und Operating System/2® sind eingetragene Warenzeichen der International Business Machines Corp. Ethernet ist ein eingetragenes Warenzeichen der Xerox Corporation. PostScript® ist ein Warenzeichen von Adobe Systems, Incorporated. UNIX® ist ein eingetragenes Warenzeichen der Open Group.

#### **Gewährleistung**

Änderungen an den in diesem Dokument enthaltenen Informationen sind jederzeit und ohne Vorankündigung vorbehalten.

HEWLETT-PACKARD COMPANY ERTEILT FÜR DIESES MATERIAL KEINE GEWÄRLEISTUNG JEGLICHER ART, EINSCHLIESSLICH DER, ABER NICHT BESCHRÄNKT AUF DIE ANGENOMMENEN GEWÄHRLEIS-TUNGEN DER HANDELSÜBLICHEN QUALITÄT UND EIGNUNG FÜR EINEN BESTIMMTEN ZWECK.

Hewlett-Packard übernimmt keine Haftung für darin enthaltene Fehler, mittelbare oder unmittelbare Schäden oder Schadensersatz für Aufwendungen, die durch Auslieferung, Bereitstellung und Benutzung dieses Materials entstehen.

Eine Kopie der genauen Gewährleistungsbedingungen für dieses HP-Produkt und Ersatzteile erhalten Sie bei Ihrer HP-Vertriebs- und Kundenniederlassung oder einem HP-Vertragshändler.

Weitere Informationen über Gewährleistungen finden Sie im Anhang dieses Handbuchs.

#### **Sicherheitshinweise**

Sehen Sie sich alle Sicherheitskennzeichen an, und lesen Sie alle Anweisungen, bevor Sie dieses Produkt installieren und verwenden.

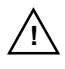

Handbuchsymbol. Wenn dieses Symbol am Produkt angebracht ist, lesen Sie in den Produkthandbüchern nach, wie Sie das Produkt vor Beschädigungen schützen können.

**WARNUNG**: Weist auf eine Gefahr hin, die zu Verletzungen führen kann.

**VORSICHT**: Weist auf eine Gefahr hin, die zu einer Beschädigung des Geräts oder Datenverlust führen kann.

Setzen Sie Ihre Arbeit nach einem mit WARNUNG oder VORSICHT gekennzeichneten Hinweis erst fort, wenn Sie wissen, welche Gefahr besteht, und wenn Sie die entsprechenden Vorsichtsmaßnahmen getroffen haben.

**Erdung:** Dieses Produkt wird in ein Produkt der Sicherheitsklasse 1 installiert, das mit einem schützenden Erdungsabschluß ausgestattet ist. Es muß eine durchgehende Sicherheitserdung von der Hauptstromversorgung zu den Anschlüssen der Eingangsverkabelung des Geräts, zum Netzkabel oder zum mitgelieferten Netzkabelset gewährleistet sein. Sobald die Möglichkeit besteht, daß die Erdung nicht mehr gewährleistet ist, ziehen Sie das Netzkabel ab, und schließen Sie es erst wieder an, nachdem die Erdung wiederhergestellt wurde.

Hewlett-Packard Company 8000 Foothills Boulevard Roseville, California 95747-6588 USA

### **Inhalt**

### **[1 Einführung](#page-6-0)**

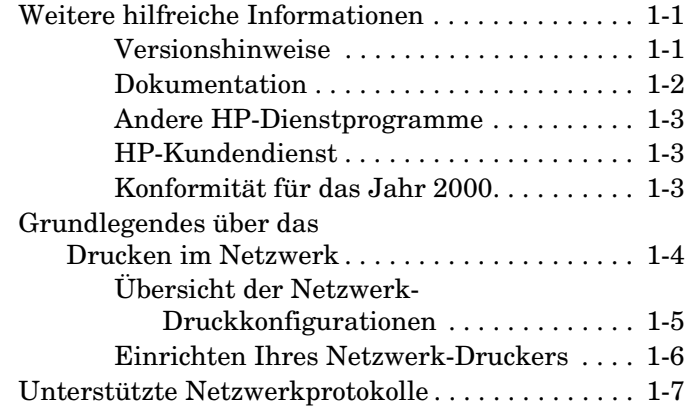

### **[2 Installieren interner 600N- \(EIO\) Druckserver](#page-14-0)**

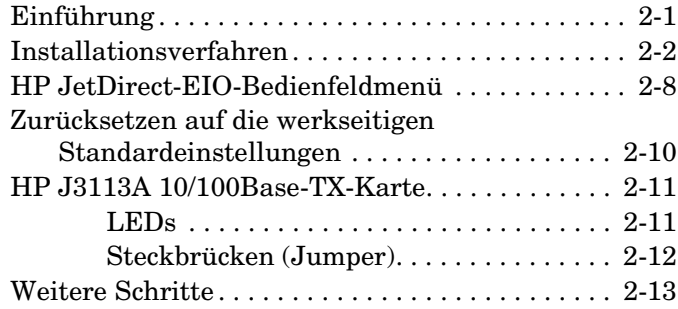

### **[3 Installieren externer Druckserver](#page-28-0)**

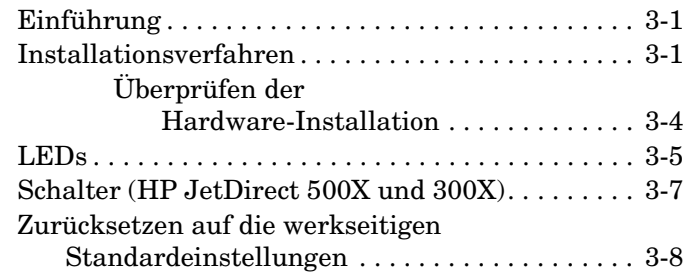

### **[4 HP Software-Lösungen](#page-36-0)**

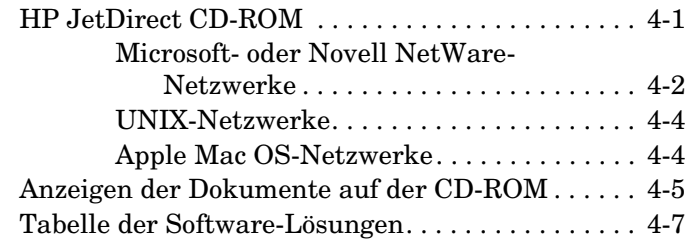

### **[A Behördliche Bestimmungen](#page-46-0)**

### **[B Gewährleistung und Kundendienst](#page-50-0)**

### **[C HP-Kundendienst](#page-54-0)**

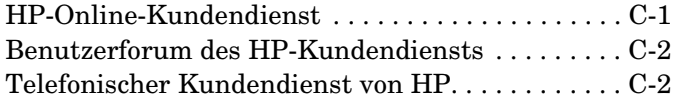

# <span id="page-6-0"></span>**Einführung**

Vielen Dank, daß Sie sich für den Kauf des HP JetDirect-Druckservers entschieden haben! In dieser Anleitung finden Sie Informationen zur Installation des HP JetDirect-Druckservers und schnellen Einrichtung Ihres Netzwerkdruckers in Microsoft- und Novell NetWare-Netzwerken.

# <span id="page-6-1"></span>**Weitere hilfreiche Informationen**

### <span id="page-6-2"></span>**Versionshinweise**

Wichtige Informationen zur HP JetDirect CD-ROM-Software finden Sie in den Versionshinweisen und den Liesmich-Dateien (Release Notes und Readme-Dateien) auf der CD-ROM:

**Tabelle 1.1 Versionshinweise**

| Datei                                                 | <b>Inhalt</b>                                                                                                    |
|-------------------------------------------------------|----------------------------------------------------------------------------------------------------|
| \README.txt                                           | Enthält allgemeine Informationen zur<br>Software auf der HP JetDirect CD-ROM.                                                                                                    |
| \HPJSI\COMMON\README.html<br>\HPJSI\COMMON\README.wri | Enthält die neuesten Informationen<br>zum Betrieb und zur Verwendung des<br>HP Install Network Printer Wizard. Enthält<br>Informationen zur Installation bestimmter mit<br>HP JetDirect verbundener Peripheriegeräte. |

**1**

## <span id="page-7-0"></span>**Dokumentation**

Weitere und detailliertere Themen zur Netzwerkkonfiguration finden Sie in der Dokumentation auf der HP JetDirect CD-ROM (siehe [Tabelle 1.2](#page-7-1)). Anweisungen zum Anzeigen dieser Dokumente finden Sie unter "[Anzeigen der Dokumente auf der CD-ROM](#page-40-1)" in [Kapitel 4](#page-36-2).

| <b>Dokumente auf CD</b>                                                                                   | <b>Inhalt der Dokumente</b>                                                                                                    |  |
|----------------------------------------------------------------------------------------------------|----------------------------------------------------------------------------------------------------|--|
| <b>HP JetDirect-Hardware</b><br>Installationsanleitung                                                    | Installation der HP JetDirect-Hardware,<br>Spezifikationen, landespezifische Erklärungen<br>und Unterstützung der Firmware-Aktualisierung                                                 |  |
| <b>HP JetDirect-Druckserver</b><br>Administratorhandbuch<br>(600N/400N/500X/300X)                         | Einführung in die zusammengefaßten<br>HP Software-Lösungen für HP JetDirect-<br>Druckserver:                                                                                              |  |
|                                                                                                    | Herunterladen und Verwenden von HP Web<br>JetAdmin, einem Programm zur Verwaltung<br>von Netzwerkperipheriegeräten auf Web-Basis<br>■ Verwenden des HP IP/IPX Printer Gateway<br>für NDPS |  |
|                                                                                                    | Verwenden des HP LaserJet-<br>Dienstprogramms zur Einrichtung von<br>Druckern auf AppleTalk-Netzwerken                                                                                    |  |
|                                                                                                    | TCP/IP-Konfigurationen                                                                                                    |  |
|                                                                                                    | • Verwenden von LPD-Diensten (Line Printer<br>Daemon) auf dem HP JetDirect-Druckserver                                                                                                    |  |
|                                                                                                    | FTP-Druck                                                                                                    |  |
|                                                                                                    | Fehlerbehebung und Meldungen auf<br>Konfigurationsseiten                                                                                                    |  |
|                                                                                                    | Eingebetteter Web-Server für den Zugriff auf<br>Konfigurations- und Verwaltungsseiten von<br>Druckserver und Drucker                                                                      |  |
| Software-<br>Installationsanleitung für<br>das HP JetDirect-Drucker-<br>Installationsprogramm<br>für UNIX | Informationen zur Installation, Konfiguration und<br>Diagnose von Netzwerkdruckern in HP-UX- und<br>Sun Solaris-Systemen.                                                                 |  |

<span id="page-7-1"></span>**Tabelle 1.2 Dokumentation auf der HP JetDirect CD-ROM**

## <span id="page-8-0"></span>**Andere HP-Dienstprogramme**

Einen Überblick über HP-Software-Lösungen erhalten Sie in der "Tabelle [der Software-Lösungen](#page-42-1)" in [Kapitel 4.](#page-36-2) Die aktuellsten Informationen über diese und andere HP-Dienstprogramme erhalten Sie auf der Website der HP-Kundendienstzentrale unter folgender Adresse:

http://www.hp.com/support/net\_printing

## <span id="page-8-1"></span>**HP-Kundendienst**

Informationen zur direkten Unterstützung durch den HP Kundendienst per Telefon oder online finden Sie in [Anhang C](#page-54-2).

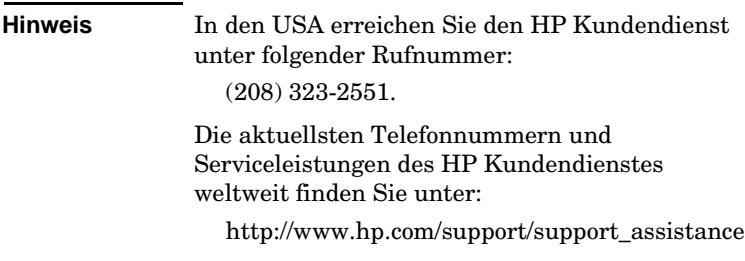

### <span id="page-8-2"></span>**Konformität für das Jahr 2000**

Hewlett-Packard, führender Anbieter von Netzwerkdruck-Lösungen, möchte sicherstellen, daß dem Erfolg unserer Kunden im Jahre 2000 nichts im Wege steht. Aktuelle Informationen über die Jahr-2000- Problematik erhalten Sie, wenn Sie auf folgender Website auf den Verweis "Year 2000" klicken:

http://www.hp.com/support/net\_printing

# <span id="page-9-0"></span>**Grundlegendes über das Drucken im Netzwerk**

Netzwerke bestehen aus miteinander verbundenen Computern, die Informationen und Ressourcen, wie z. B. Drucker, gemeinsam nutzen. In einem "Client-Server"-Netzwerk werden Druckjobs von den einzelnen Client-Computern an dedizierte Server-Computer gesendet, die den Einsatz der einzelnen Drucker steuern. In "Peer-to-Peer"-Netzwerken dagegen werden keine dedizierten Server eingesetzt, sondern die einzelnen Computer sind so konfiguriert, daß sie Druck-Jobs direkt an den Drucker senden.

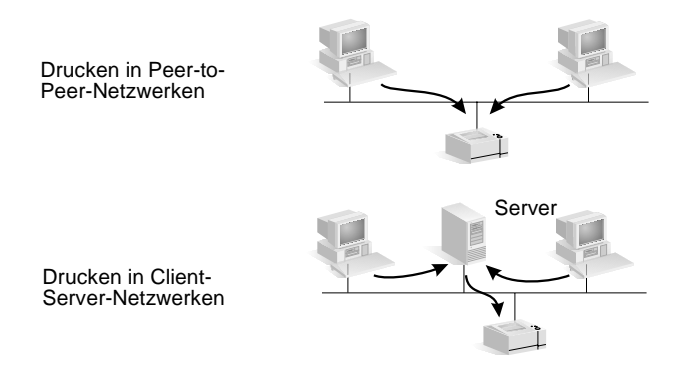

# <span id="page-10-0"></span>**Übersicht der Netzwerk-Druckkonfigurationen**

**1** Das Client-Server-Druckverfahren wird üblicherweise in mittelgroßen bis großen Netzwerken verwendet, bei denen dedizierte Server zur Verwaltung der Druckanforderungen von einer Vielzahl von Benutzern eingesetzt werden. Client-Server-Netzwerke nutzen Netzwerk-Betriebssysteme (NOS) wie Novell NetWare- und Microsoft Windows NT/2000 Server.

Das Drucken in Peer-to-Peer-Netzwerken eignet sich besser für kleinere Netzwerke. In Peer-to-Peer-Netzwerken konfigurieren die Benutzer ihre Microsoft Windows 95/98/NT/2000-Systeme so, daß sie Druck-Jobs direkt an den Drucker senden. Hinweis: Das Drucken in Peer-to-Peer-Netzwerken kann auch für Client-Server-Netzwerke konfiguriert werden. So könnte z. B. eine kleine Arbeitsgruppe auch dann vom Peer-to-Peer-Druckverfahren Gebrauch machen, wenn sie an ein unternehmensweites Client-Server-Netzwerk angeschlossen ist.

Unabhängig vom Netzwerktyp (Client-Server oder Peer-to-Peer) müssen Computer und Drucker unter Verwendung einer gemeinsamen Sprache bzw. eines gemeinsamen "Netzwerkprotokolls" miteinander kommunizieren. Die geläufigsten Protokolle sind IPX (Internet Packet Exchange), das durch Novell NetWare-Netzwerke bekannt wurde, und TCP/IP (Transmission Control Protocol/Internet Protocol), das im Zuge des Internets bekannt wurde. Der HP JetDirect-Druckserver unterstützt diese beiden sowie andere gängige Netzwerkprotokolle.

### <span id="page-11-0"></span>**Einrichten Ihres Netzwerk-Druckers**

### **Hinweis** In einem Netzwerk, in dem TCP/IP verwendet wird, muß der Druckserver mit einer IP-Adresse und ggf. mit anderen TCP/IP-Parametern konfiguriert werden. Fragen Sie Ihren Netzwerk-Administrator nach einer gültigen IP-Adresse und anderen erforderlichen Parametern.

Die HP JetDirect CD-ROM enthält Software zur Schnelleinrichtung Ihres Druckers für die nachfolgend aufgeführten Netzwerkumgebungen.

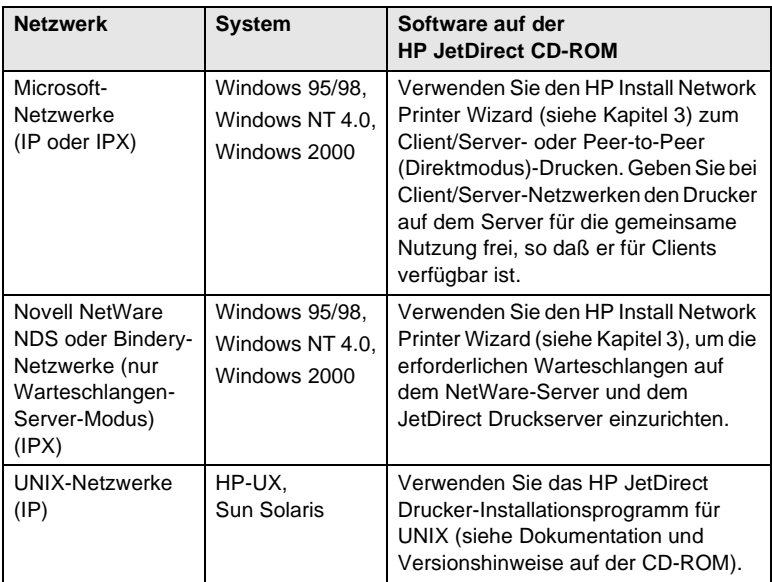

Andere verfügbare HP Lösungen finden Sie im [Kapitel 4](#page-36-2) dieser Anleitung.

Weitere Optionen und Informationen zur Druckereinrichtung finden Sie im *HP JetDirect Druckserver-Administratorhandbuch (600N/ 400N/500X/300X)* auf der HP JetDirect CD-ROM.

# <span id="page-12-0"></span>**Unterstützte Netzwerkprotokolle <sup>1</sup>**

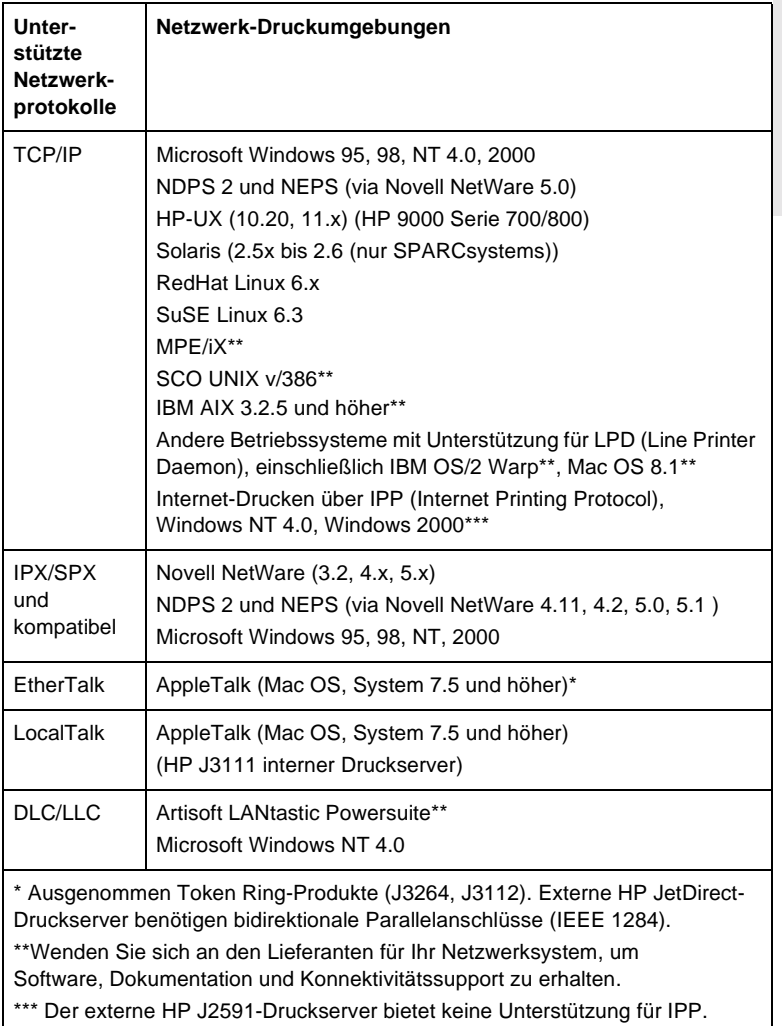

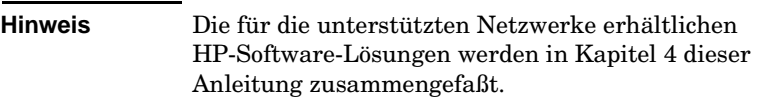

# <span id="page-14-0"></span>**Installieren interner 600N- (EIO) Druckserver**

# <span id="page-14-1"></span>**Einführung**

Die internen HP JetDirect 600N Druckserver sind Netzwerkschnittstellenkarten für HP Drucker, MFPs (multifunktionale Peripheriegeräte) und andere Peripherigeräte mit erweiterter Einund Ausgabe (Enhanced I/O, EIO). Mit einem HP JetDirect-Druckserver können Sie Ihren Drucker an einer beliebigen Stelle im Netzwerk anschließen, zur Benutzung durch andere Benutzer freigeben und mit Netzwerkgeschwindigkeiten drucken.

Die nachstehende Abbildung zeigt ein typisches Netzwerk mit einem HP JetDirect 600N-Druckserver. Die Karte muß zuerst im Drucker installiert und an das Netzwerk angeschlossen werden. Danach müssen Sie die Karte für den Betrieb im Netzwerk konfigurieren.

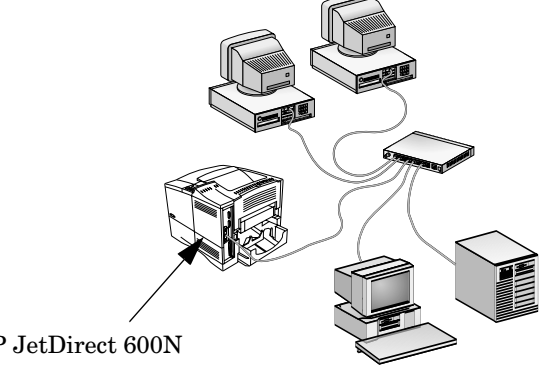

HP JetDirect 600N

### **VORSICHT HP JetDirect-Karten enthalten elektronische Komponenten, die durch elektrostatische Entladungen beschädigt werden können.** Um dies zu vermeiden, sollten Sie häufig eine freiliegende Metalloberfläche des Druckers berühren. Hierfür eignet sich ein Antistatikarmband (oder eine ähnliche Vorrichtung). Gehen Sie immer vorsichtig mit der Karte um. Berühren Sie keine elektronischen Komponenten oder Schaltkreise.

# <span id="page-15-0"></span>**Installationsverfahren**

**1. Stellen Sie fest, welchen internen HP JetDirect 600N-Druckserver Sie erhalten haben.**

Nehmen Sie die HP JetDirect-Karte aus der Verpackung, und vergewissern Sie sich, daß Sie die richtige Karte für Ihr Netzwerk haben.

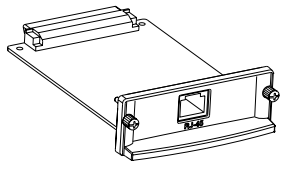

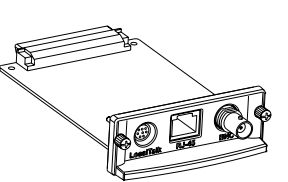

**HP J3110A für Ethernet- (10Base-T) Netzwerke** Hat einen RJ-45-Anschluß (UTP-Kabel)

### **HP J3111A für Ethernet- (10Base-T, 10Base-2) und LocalTalk-Netzwerke**

Hat einen RJ-45-Anschluß (UTP-Kabel), einen BNC-Anschluß (schmales LAN-Koaxialkabel), und einen Mini-DIN 8- Anschluß (für eine LocalTalk-Anschlußbox)

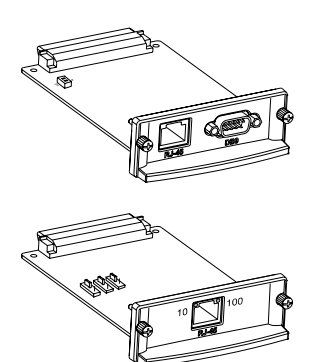

### **HP J3112A für Token Ring- (IEEE 802.5) Netzwerke**

Hat einen RJ-45-Anschluß (UTP-Kabel) und einen DB-9-Anschluß (STP-Kabel vom Typ 1, 2 oder 6)

### **HP J3113A für Fast Ethernet- (10/100Base-TX) Netzwerke**

Hat einen RJ-45-Anschluß (UTP-Kabel). Bei 100Base-TX ist ein Kabel der Kategorie 5 zu verwenden.

**2**

**2. Ändern Sie ggf. die Einstellung der Schalter und Steckbrücken auf der Karte.**

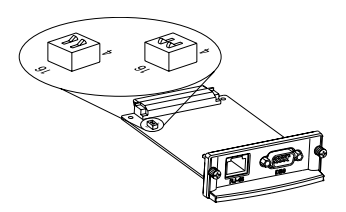

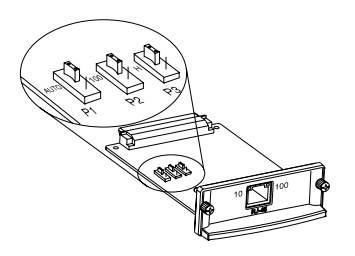

### **Token Ring-Karte (J3112A):**

Token Ring-Netzwerke arbeiten mit einer Rate von 4 Mbps oder 16 Mbps. Je nach dem von Ihnen verwendeten Netzwerk müssen Sie den Schalter für die Datenrate entweder auf 4 oder auf 16 einstellen. Wenn Sie sich nicht sicher sind, wenden Sie sich an Ihren Netzwerk-Administrator. Die werkseitige Standardeinstellung ist 16 Mbps.

### **10/100Base-TX-Karte (J3113A):**

Die 10/100TX-Karte ist auf automatische Abstimmung (Steckbrücke P1) vorkonfiguriert. Bei dieser Einstellung versucht die Karte automatisch, die Verbindung zum Netzwerk mit der richtigen Geschwindigkeit (10 oder 100 Mbps) und im richtigen Duplexmodus (Voll- oder Halbduplex) aufzubauen. In den meisten Fällen müssen die Steckbrückeneinstellungen nicht geändert werden. Weitere Informationen finden Sie unter "HP J3113A [10/100Base-TX-Karte](#page-24-0)" in diesem Kapitel.

### **3. Prüfen Sie vor Installation der Karte, ob der Drucker funktioniert.**

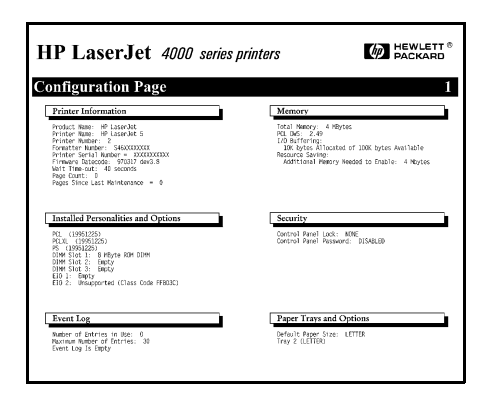

### **Drucken Sie eine Drucker-Konfigurationsseite aus.**

Anweisungen hierzu können Sie den Handbüchern des Druckers entnehmen.

**4. Schalten Sie den Drucker aus, und ziehen Sie das Netzkabel ab.**

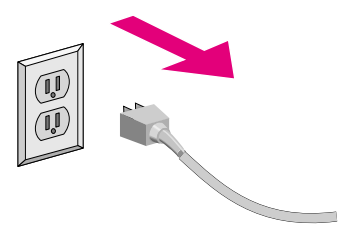

**5. Setzen Sie die Karte ein, und schließen Sie die Netzwerkkabel an.**

**Hinweis** Einige Drucker verfügen über mehrere EIO- (Enhanced I/O) Steckplätze. Sie können für die HP JetDirect-Karte einen beliebigen EIO-Steckplatz wählen.

> Beim HP J3111A können Sie den LocalTalk-Anschluß und nur einen Ethernet-Anschluß verwenden: RJ-45 oder BNC.

Beim HP J3112A können Sie einen Token Ring-Anschluß verwenden: RJ-45 oder DB 9.

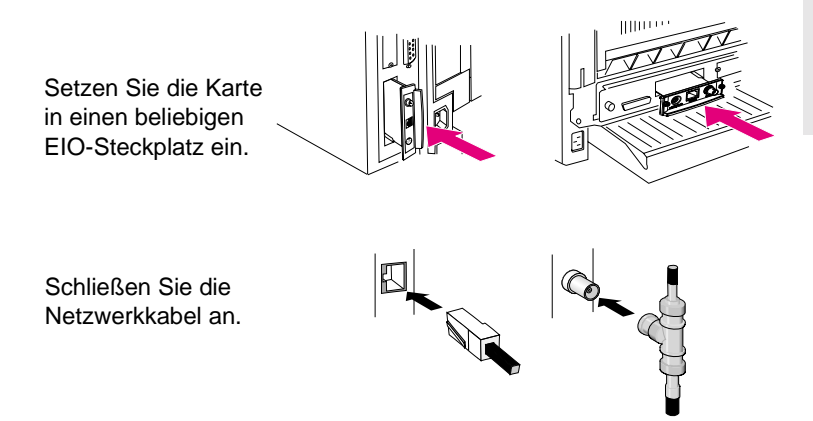

### **6. Überprüfen Sie den ordnungsgemäßen Betrieb der Karte.**

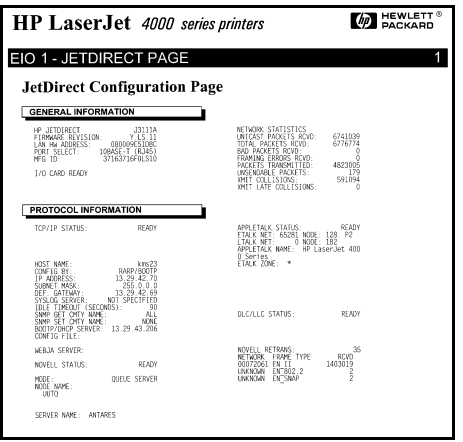

**Sie können hierzu die JetDirect-Konfigurationsseite drucken oder anzeigen.**

● Bei HP LaserJet-Druckern wird zusammen mit der Konfigurationsseite des Druckers auch eine JetDirect-**Konfigurationsseite** ausgedruckt.

> Überprüfen Sie, ob auf der JetDirect-Konfigurationsseite die Meldung "E/A-Karte bereit" zu sehen ist.

● Schlagen Sie bei anderen Peripheriegeräten in der zugehörigen Dokumentation nach.

**Hinweis** Sind andere Meldungen zu sehen, schlagen Sie im Kapitel zur Fehlerbehebung im *HP JetDirect Druckserver Administratorhandbuch* auf *(600N/400N/ 500X/300X)* der HP JetDirect-CD-ROM nach.

> Spezielle Informationen zur Konfiguration und Fehlerbehebung bei HP J3113A 10/100Base-TX-Karten finden Sie im Abschnitt "HP J3113A 10/100Base-TX-Karte" ([Seite 2-11](#page-24-0)).

**7. Konfigurieren Sie die Karte für den Netzwerkbetrieb.**

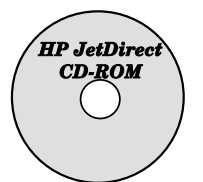

**Sie können hierzu die Installationsund Konfigurationssoftware auf der HP JetDirect-CD-ROM verwenden.** 

Schlagen Sie in [Kapitel 4](#page-36-2) nach.

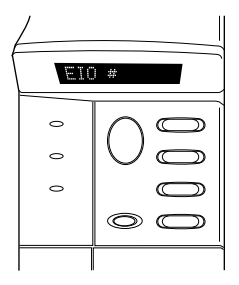

**Bei vielen HP-Druckern können grundlegende Netzwerkparameter über das Bedienfeld des Druckers konfiguriert werden**.

Lesen Sie hierzu den Abschnitt ["HP JetDirect-](#page-21-0)[EIO-Bedienfeldmenü](#page-21-0)" in diesem Kapitel.

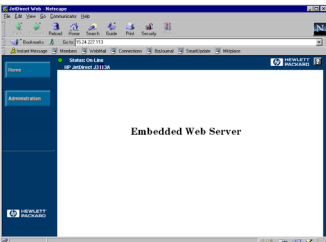

**Wenn die JetDirect-Karte mit einer IP-Adresse konfiguriert wurde, können Sie fortgeschrittene Konfigurationseinstellungen mit einem unterstützten Web-Browser vornehmen.**

Verwenden Sie in diesem Fall die IP-Adresse als URL. Informationen zum eingebetteten Web-Server von HP erhalten Sie im HP JetDirect Administratorhandbuch (600N/ 400N/500X/300X) auf der HP JetDirect CD-ROM

# <span id="page-21-0"></span>**HP JetDirect-EIO-Bedienfeldmenü**

Sie sollten zwar die HP Installationssoftware bevorzugt verwenden, können aber grundlegende Netzwerkparameter auf einem HP JetDirect EIO Druckserver auch über das Bedienfeld unterstützter Peripheriegeräte konfigurieren. Genaue Anweisungen zum Aufrufen des JetDirect-EIO-Menüs über das Bedienfeld des Peripheriegerätes erhalten Sie in der Dokumentation zum Peripheriegerät.

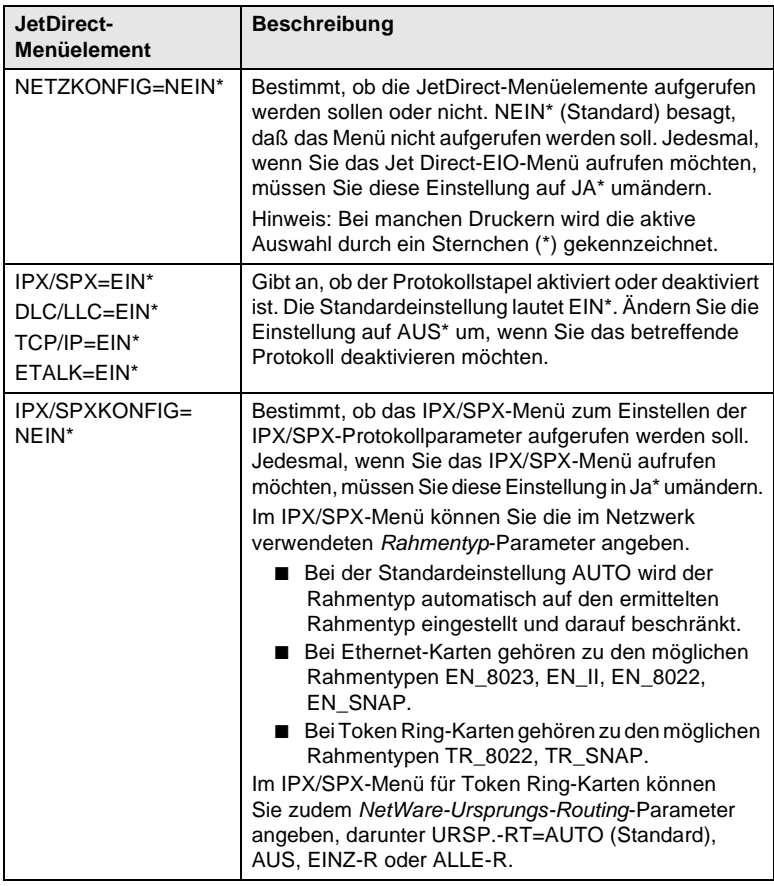

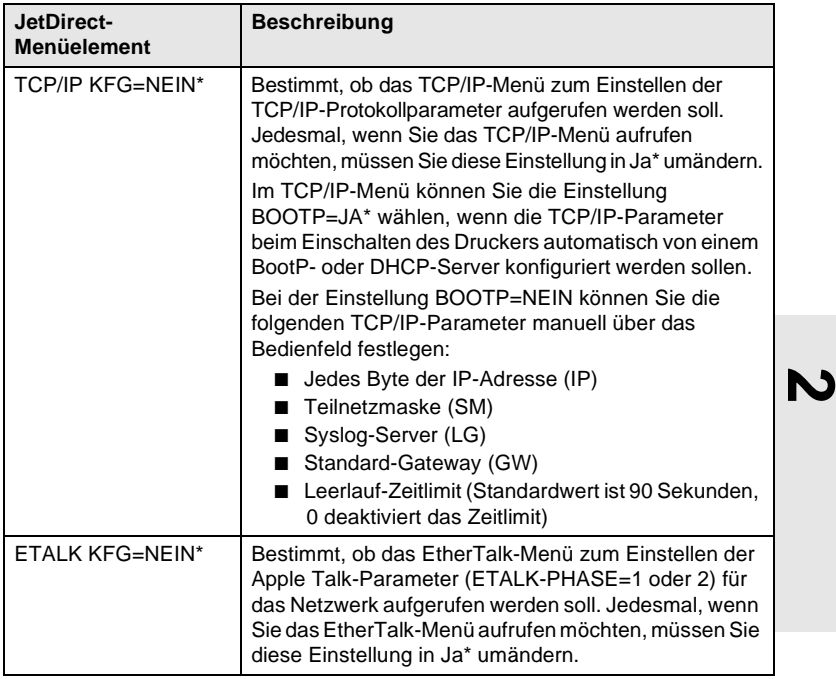

# <span id="page-23-0"></span>**Zurücksetzen auf die werkseitigen Standardeinstellungen**

Sie können die Standardwerte wiederherstellen, indem Sie den Drucker über einen Kaltstart zurücksetzen (Anweisungen finden Sie in der Dokumentation des betreffenden Druckers). Bei vielen HP LaserJet-Druckern wird der Drucker hierzu ausgeschaltet und dann bei gedrückter und gehaltener Start-Taste wieder eingeschaltet.

**VORSICHT Bei diesem Vorgang wird die Drucker- und JetDirect-Kartenkonfiguration auf die werkseitigen Standardeinstellungen zurückgesetzt.**

# <span id="page-24-0"></span>**HP J3113A 10/100Base-TX-Karte**

Die HP JetDirect 600N 10/100Base-TX-Karte besitzt LEDs und Konfigurationssteckbrücken (Jumper).

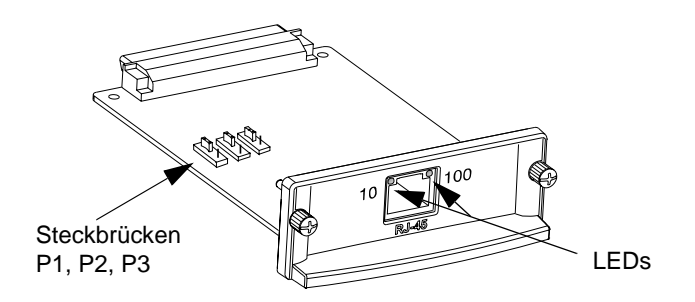

### <span id="page-24-1"></span>**LEDs**

Am Netzwerkanschluß der HP JetDirect 600N 10/100Base-TX-Karte befinden sich zwei LEDs, die die Betriebsgeschwindigkeit angeben (10 Mbps oder 100 Mbps).

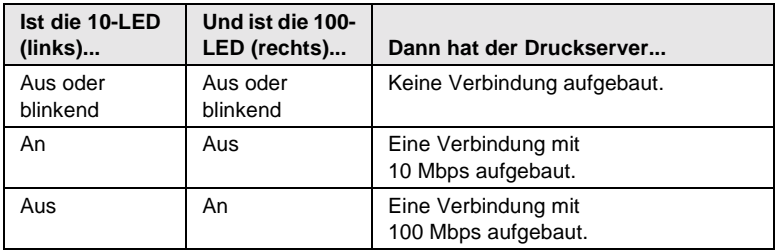

**Hinweis** Der HP JetDirect 10/100Base-TX-Druckserver braucht u. U. bis zu 10 Sekunden, bis er eine Verbindung mit dem Netzwerk hergestellt hat.

## <span id="page-25-0"></span>**Steckbrücken (Jumper)**

Die Einstellung der Konfigurationssteckbrücken an der HP JetDirect 600N 10/100Base-TX-Karte sollte nur dann geändert werden, wenn der Druckserver keine Verbindung mit dem Netzwerk aufbauen kann. Die werkseitige Standardeinstellung (P1 = Auto) ist für die meisten Installationen angemessen.

Wenn die Einstellung für P1 "Auto" lautet, werden die Einstellungen der beiden anderen Steckbrücken ignoriert. Der Druckserver stimmt die Verbindungsgeschwindigkeit und die Duplexeinstellung automatisch mit dem angeschlossenen Schalt- oder Hub-Gerät ab. Selbst bei Geräten, die zu keiner automatischen Abstimmung fähig sind, ermittelt der Druckserver die Geschwindigkeit der Netzwerkverbindung und verwendet Halbduplex.

Sollte der Druckserver keine Verbindung aufbauen können, können Sie ihn durch Positionieren der Steckbrücken (wie nachstehend beschrieben) manuell konfigurieren; *jedoch nur, wenn Sie wissen, mit welcher Duplexeinstellung und Geschwindigkeit das Schalt- oder Hub-Gerät arbeitet*.

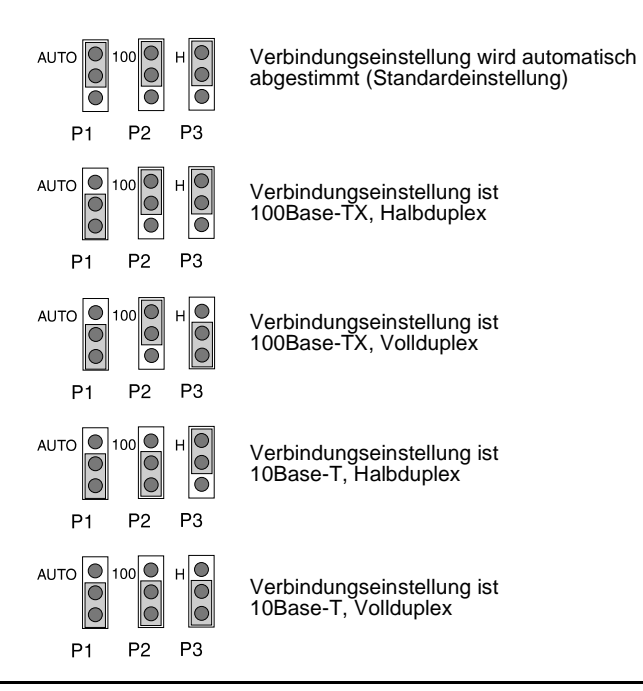

# <span id="page-26-0"></span>**Weitere Schritte**

Je nach Betriebssystem des Computers und Netzwerks müssen möglicherweise noch die Computer für den Druckbetrieb konfiguriert werden. Es kann z. B. sein, daß die Druckertreiber geladen, ein Druckerobjekt (oder -symbol) erstellt oder ein Druckpfad über das Netzwerk zum Drucker konfiguriert werden muß.

Informationen zum Einrichten des Computers zum Drucken im Netzwerk finden Sie in [Kapitel 4.](#page-36-2)

### 2-14 Installieren interner 600N- (EIO) Druckserver

# <span id="page-28-0"></span>**Installieren externer Druckserver**

# <span id="page-28-1"></span>**Einführung**

Zur Installation der externen HP JetDirect 300X-, 500X- und EX Plus-Druckserver verfahren Sie wie folgt:

- Vergewissern Sie sich, daß die Parallelanschlüsse des Druckers funktionieren (drucken Sie auf dem Drucker eine Selbsttestseite aus, während dieser direkt an den PC angeschlossen ist).
- Schließen Sie den Druckserver an das Netzwerk und an den (die) Drucker an, und schalten Sie ihn ein.
- Erstellen Sie eine Konfigurationsseite für den Druckserver.

# <span id="page-28-2"></span>**Installationsverfahren**

Befolgen Sie zur Installation der externen HP JetDirect-Druckserver die nachstehenden Anweisungen. ("Drucker" bezieht sich auf jeden beliebigen unterstützten Drucker, Plotter oder jedes beliebige HP All-in-One-Peripheriegerät, der bzw. das an den Druckserver angeschlossen wird.)

- **1.** Verfahren Sie wie folgt, um den ordnungsgemäßen Betrieb des Druckers (bzw. der Drucker) zu überprüfen:
	- Senden Sie Daten über den Parallelanschluß eines jeden Druckers, der an den Druckserver angeschlossen wird; oder
	- Erstellen Sie eine Drucker-Selbsttestseite (Anweisungen können Sie dem Handbuch des Druckers entnehmen).
- **2.** Schalten Sie die einzelnen Drucker aus.

**3.** Stellen Sie bei einem Token Ring-Druckserver (J3264) den Schalter für die Datenrate auf die angemessene Geschwindigkeit (4 Mbps oder 16 Mbps) ein ([Abbildung 3-1\)](#page-29-0). Schieben Sie den Schalter mit einem Stift oder ähnlichen Gegenstand bei 16 Mbps nach oben oder bei 4 Mbps nach unten.

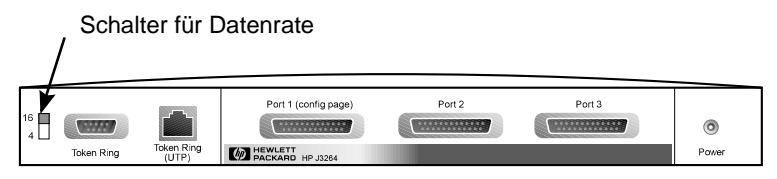

### <span id="page-29-0"></span> **Abbildung 3-1 Einstellung des Token Ring-Schalters für die Datenrate auf 16 Mbps am HP J3264**

**4.** Vergewissern Sie sich bei 300X- oder 500X-Ethernet-Druckservern (J3263 oder J3265), daß sich die Schalter für eine automatische Abstimmung in ihrer Standardstellung befinden (alle unten). (Weitere Optionen finden Sie auf [Seite 3-7](#page-34-0).)

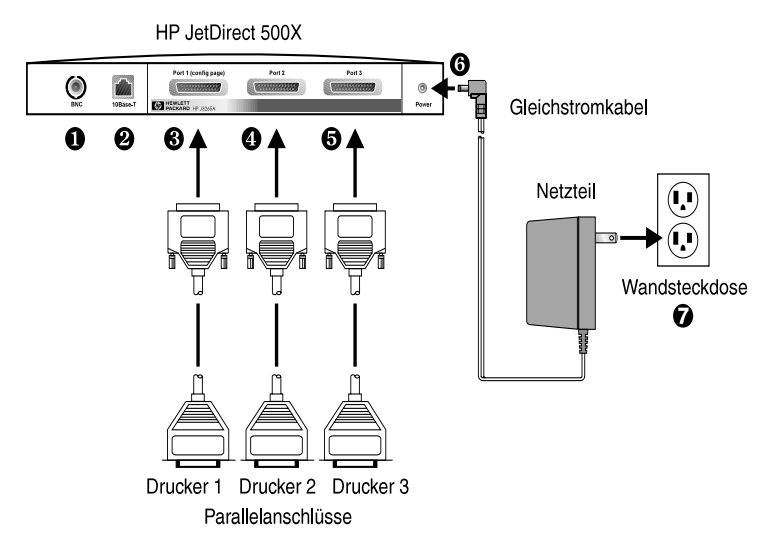

<span id="page-29-1"></span> **Abbildung 3-2 Hardwareverbindungen bei Verwendung eines US-Strom-Moduls für den HP JetDirect J3265-Druckserver**

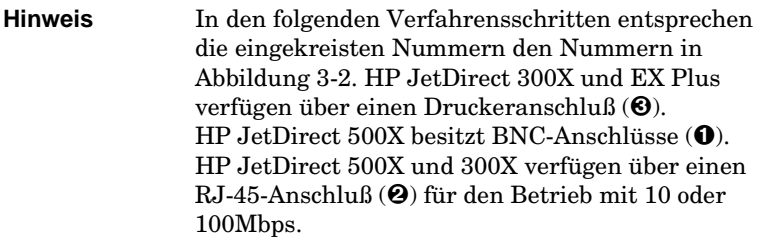

- **5.** Schließen Sie den Druckserver an das Netzwerk an ( $\bullet$  oder  $\odot$ ).
- **6.** Schließen Sie den Druckserver an den/die Drucker an ( $\odot$ ,  $\odot$ սոժ  $\boldsymbol{\Theta}$ )։

Wird nur ein Drucker an den 500X angeschlossen, empfiehlt HP, dafür Anschluß  $1$  ( $\Theta$ ) zu verwenden.

Beim Einsatz von DLC/LLC-Netzwerkprotokollen *muß* der Drucker an Anschluß 1 angeschlossen sein (das DLC/LLC-Protokoll wird nur auf Anschluß 1 unterstützt).

- **7.** Stecken Sie den Stecker des Strom-Moduls in die Netzbuchse am Druckserver  $(\mathbf{\Theta})$  ein.
- **8.** Stecken Sie das Strom-Modul in die Netzsteckdose ( $\odot$ ). Da der Druckserver keinen Netzschalter besitzt, wird er durch Einstecken des Strom-Moduls eingeschaltet.
- **9.** Überprüfen Sie die LEDs an der Vorderseite des Druckservers. Die Status-LED sollte grün (fortwährend oder blinkend) leuchten.

Falls der interne Selbsttest fehlschlägt, ist die Aktivitäts-LED an, und die Status-LED aus. Informationen zur Fehlerbehebung finden Sie im *HP JetDirect Druckserver Administratorhandbuch* auf der HP JetDirect-CD-ROM.

- **10.** Warten Sie ca. 10 Sekunden. Überprüfen Sie bei 10Base-T- und 100Base-TX-Netzwerken, ob die richtige der entsprechenden LEDs (10 oder 100) aufleuchtet (siehe [Seite 3-5](#page-32-0)).
- **11.** Schalten Sie den Drucker ein, um das Drucken zu starten.

# <span id="page-31-0"></span>**Überprüfen der Hardware-Installation**

Erstellen Sie eine Konfigurationsseite, um die Installation des externen HP JetDirect-Druckservers zu überprüfen. Diese Seite wird über Anschluß 1 des Druckservers erstellt.

So erstellen Sie eine Konfigurationsseite:

- **1.** Drucken Sie eine JetDirect Konfigurationsseite aus, indem Sie die Testschaltfläche am Druckserver drücken und auslösen.
- 2. Wenn auf der Konfigurationsseite die Meldung "E/A-KARTE BEREIT" zu lesen ist, wurde die Hardware-Installation erfolgreich durchgeführt. (Lesen Sie andernfalls im Kapitel zur Fehlerbehebung im auf der HP JetDirect-CD-ROM enthaltenen *HP JetDirect Druckserver Administratorhandbuch* nach.)

Nehmen Sie beim Konfigurieren der Software diese Konfigurationsseite zur Hilfe. Musterkonfigurationsseiten finden Sie im Kapitel zur Fehlerbehebung im *HP JetDirect Druckserver Administratorhandbuch* auf der HP JetDirect-CD-ROM.

### **Wählen einer Sprache für die Konfigurationsseite**

Die Konfigurationsseite für den externen HP JetDirect-Druckserver wird zu dem an Anschluß 1 angeschlossenen Drucker gesendet. Die Druckersprache wird automatisch beim ersten Einschalten des Druckservers und nach jedem Kaltstart ermittelt.

Wenn die ermittelte Druckersprache geändert werden soll, können Sie mit Hilfe der LEDs und der Taste "Test" eine PDL (Page Description Language, Seitenbeschreibungssprache) für die Konfigurationsseite auswählen. Wenn Sie die Taste "Test" drei Sekunden lang gedrückt halten, durchlaufen die LEDs die vier möglichen Konfigurationseinstellungen (siehe nachstehende Tabelle). Lassen Sie die Taste "Test" wieder los, wenn die gewünschte PDL angezeigt wird. Daraufhin wird die Konfigurationsseite gedruckt.

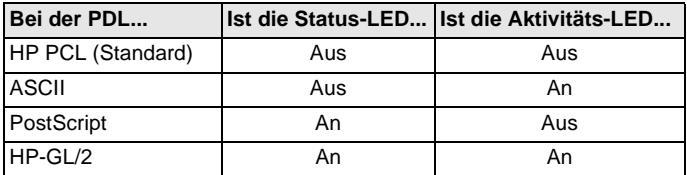

Wenn Sie die Taste "Test" drücken, leuchten die Status- und Aktivitäts-LEDs zunächst 5 Sekunden lang fortwährend auf. Danach gehen sie aus, bevor der Durchlauf durch die einzelnen Seitenbeschreibungssprachen beginnt.

# <span id="page-32-0"></span>**LEDs**

Oben am Druckserver befinden sich die Status- und LAN-Aktivitäts-LEDs:

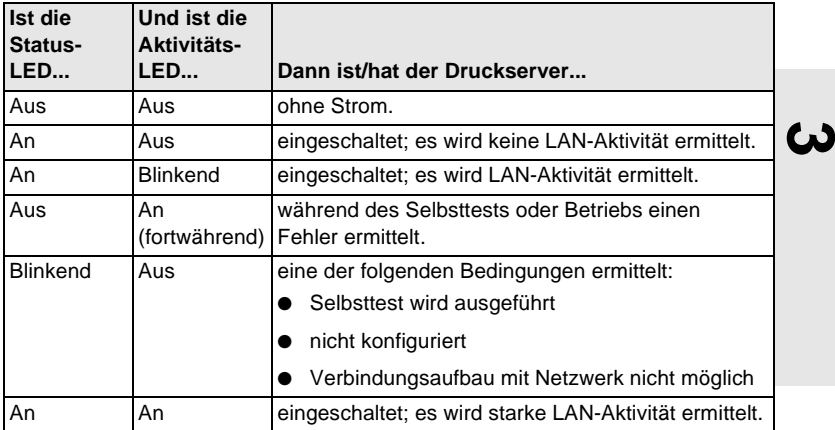

Zwischen den Status- und LAN-Aktivitäts-LEDs befindet sich die Taste "Test", über die eine Konfigurationsseite ausgedruckt wird. Weitere Informationen finden Sie unter "[Überprüfen der Hardware-](#page-31-0)[Installation"](#page-31-0) ([Seite 3-4](#page-31-0)).

An der Rückseite der HP JetDirect 300X- (J3263) und 500X- (J3265) Druckserver befinden sich zwei LEDs, die die Betriebsgeschwindigkeit (10 Mbps oder 100 Mbps) angeben ([Abbildung 3-3\)](#page-33-0). (Dies trifft nur auf 10Base-T- und 100Base-TX-Netzwerke zu.)

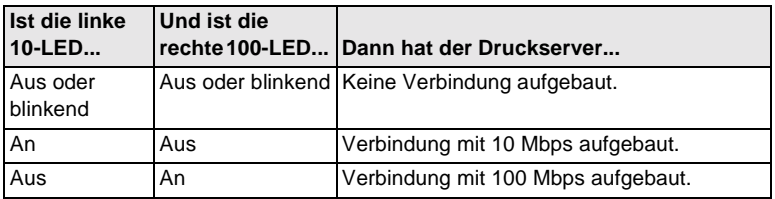

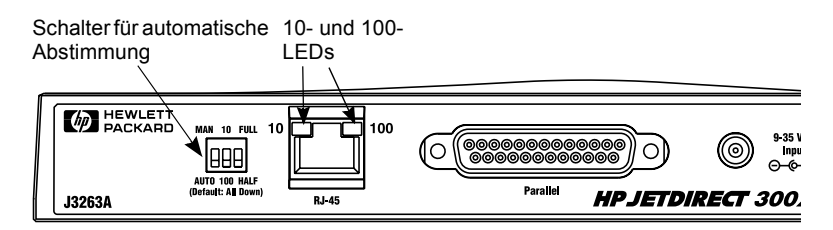

<span id="page-33-0"></span> **Abbildung 3-3 Rückseite des HP JetDirect 300X-Druckservers. (Bei dem HP JetDirect 500X befinden sich die LEDs neben dem RJ-45-Anschluß.)**

# <span id="page-34-0"></span>**Schalter (HP JetDirect 500X und 300X)**

Die HP JetDirect 300X- und 500X-Druckserver besitzen Konfigurationsschalter, deren Einstellungen nur dann geändert werden sollten, wenn der Druckserver keine Verbindung mit dem Netzwerk aufbauen kann. Die werkseitige Standardeinstellung (alle drei Schalter sind unten) ist für die meisten Installationen angemessen. Diese Schalter treffen nur auf 10Base-T- und 100Base-TX-Netzwerke zu.

Wenn der erste Schalter auf "Auto" eingestellt ist, werden die Einstellungen der beiden anderen Schalter ignoriert. Der Server stimmt die Verbindungsgeschwindigkeit und die Duplexeinstellung automatisch mit dem angeschlossenen Schalt- oder Hub-Gerät ab. Selbst bei Geräten, die zu keiner automatischen Abstimmung fähig sind, ermittelt der Druckserver die Geschwindigkeit der Netzwerkverbindung und verwendet Halbduplex.

Obwohl in der Regel nicht erforderlich, können Sie die Einstellung direkt steuern, indem Sie die Schalter wie in der nachstehenden Tabelle angegeben einstellen, *jedoch nur, wenn Sie wissen, mit welcher Duplexeinstellung und Geschwindigkeit das Schalt- oder Hub-Gerät arbeitet*.

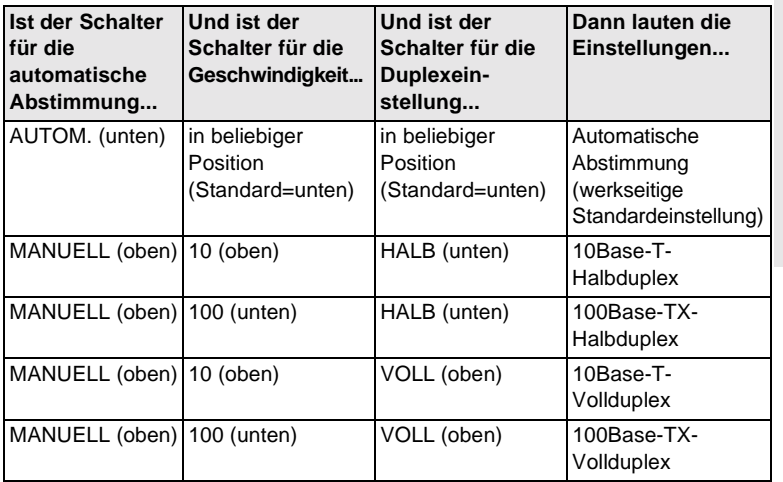

**Hinweis** Im Auto-Modus können Sie die jeweilige Netzwerkgeschwindigkeit an den LEDs am RJ-45-Anschluß ablesen (siehe [Seite 3-5](#page-32-0)).

# <span id="page-35-0"></span>**Zurücksetzen auf die werkseitigen Standardeinstellungen**

Nachdem Sie den Druckserver konfiguriert haben, werden die Konfigurationseinstellungen so lange gespeichert, bis Sie sie manuell auf die werkseitigen Standardeinstellungen zurücksetzen.

(Das Zurücksetzen der Konfigurationseinstellungen wirkt sich nicht auf die Firmware aus.)

Verfahren Sie hierzu wie folgt:

- **1.** Ziehen Sie das Netzkabel vom Druckserver ab.
- **2.** Drücken und halten Sie die Taste **Test** am Druckserver, und stecken Sie dabei den Anschlußstecker des Strom-Moduls wieder in den Druckserver. Halten Sie die Taste **Test** danach ca. weitere fünf Sekunden lang gedrückt. Alle vom Benutzer konfigurierten Einstellungen werden gelöscht.

# <span id="page-36-2"></span><span id="page-36-0"></span>**HP Software-Lösungen**

HP bietet eine Vielzahl von Software-Lösungen zum Einrichten oder Verwalten der über HP JetDirect angeschlossenen Druckserver. Allgemeine Informationen zur Software finden Sie in [Tabelle 4.1](#page-42-2) auf [Seite 4-7](#page-42-0).

Weitere Themen zur Konfiguration und Fehlerbehebung finden Sie im *HP JetDirect Druckserver-Administratorhandbuch (600N/400N/ 500X/300X)* auf der HP JetDirect CD-ROM.

# <span id="page-36-1"></span>**HP JetDirect CD-ROM**

Die HP JetDirect CD-ROM enthält Software, Dokumentation, Registrierungs- und Lizenzinformationen für den HP JetDirect-Druckserver.

Mit der CD-ROM können Sie auf unterstützten Systemen folgende Aufgaben ausführen:

- Schnelles Einrichten des Drucker für das Drucken
- Dokumentation für den Druckserver einsehen
- den Druckserver über das Internet registrieren

### <span id="page-37-0"></span>**Microsoft- oder Novell NetWare-Netzwerke**

Das Installationsprogramm der HP JetDirect CD-ROM unterstützt nur die Betriebssysteme Windows 95, 98, NT 4.0 und 2000. Führen Sie folgende Schritte aus, um das Installationsprogramm zu starten:

- **1.** Legen Sie die CD-ROM in das CD-ROM-Laufwerk ein.
- **2.** Warten Sie, bis das Installationsprogramm automatisch gestartet wird, oder führen Sie im Stammverzeichnis der HP JetDirect-CD-ROM die Datei SETUP.EXE aus.

Wählen Sie die gewünschte Option, und befolgen Sie die Anweisungen auf dem Bildschirm.

**HP JetDirect-CD-ROM**  $\overline{\mathbf{x}}$ Wählen Sie eine Aufgabe: Netzwerkdrucker installieren Führt Sie durch die grundlegenden Installation des Netzwerkdruckers. Dokumentation anzeigen Ermöglicht Ansicht und Ausdruck von Handbüchern, dem Lizenzvertrag und anderer Dokumentationen für den HP JetDirect-Druckserver. Registrieren Registriert den HP JetDirect-Druckserver über das Internet. Andere HP-Software anfordern Fordert andere HP-Netzwerkdrucker-Softwarelösungen wie HP Web JetAdmin an. Beenden

Startet den HP Install Network Printer Wizard

### **Verwenden des HP Install Network Printer Wizard**

Verwenden Sie den Install Network Printer Wizard, um Ihren Druckserver und Ihr System schnell für das Drucken im Netzwerk einzurichten.

- **Hinweis** Der Install Network Printer Wizard kann in fast allen Umgebungen verwendet werden. Beachten Sie jedoch folgende Ausnahmen:
	- Windows 3.1x und NT 3.51 werden nicht. unterstützt.
	- Verwenden Sie bei HP DesignJet Druckern und unterstützten All-In-One-Produkten die produktbegleitenden Installationsprogramme und Anweisungen.

Aktuelle Informationen hierzu finden Sie in folgenden Versionshinweisverzeichnissen auf der HP JetDirect CD-ROM:

\HPJSI\COMMON\README.htm oder \HPJSI\COMMON\README.wri.

- **1.** Wählen Sie im Hauptfenster des Installationsprogramms auf der CD-ROM die Option **Netzwerkdrucker installieren**, und folgen Sie den Anweisungen auf dem Bildschirm.
- **2.** Klicken Sie in jedem Fenster auf **Hilfe**, um weitere Anweisungen zu erhalten.
- **3.** Drucken Sie bei der entsprechenden Aufforderung eine Testseite aus, um die Druckereinrichtung zu überprüfen.

Wenn die Testseite gedruckt werden kann, haben Sie die Druckereinrichtung in diesem Computersystem erfolgreich abgeschlossen. In Client-Server-Netzwerken müssen Sie nun mit Hilfe der System-Dienstprogramme für das Netzwerk die einzelnen Netzwerk-Clients für den Zugriff auf den Drucker einrichten.

Führen Sie die durch den Assistenten angezeigten Schritte zur Fehlerbehebung aus, wenn die Testseite nicht gedruckt werden kann. Klicken Sie auf **Hilfe**, um weitere Informationen zu erhalten. Ausführliche Informationen zur Fehlerbehebung finden Sie im *HP JetDirect-Druckserver-Administratorhandbuch (600N/400N/ 500X/300X)*.

### <span id="page-39-0"></span>**UNIX-Netzwerke**

Verwenden Sie bei HP-UX- und Sun Solaris-Systemen das HP JetDirect Drucker-Installationsprogramm für UNIX auf der HP JetDirect CD-ROM. Sie finden diese Software im Verzeichnis /UNIX auf der CD-ROM.

Ausführlichere Anweisungen und Informationen zur Installation finden Sie in den Text- und Dokumenationsdateien im Verzeichnis /UNIX auf der CD-ROM.

Informationen zur Fehlerbehebung und zu Nachrichten auf der Konfigurationsseite des HP JetDirect finden Sie im *HP JetDirect-Druckserver-Administratorhandbuch (600N/400N/500X/300X)* unter "Anzeigen der Dokumente auf der CD-ROM".

# <span id="page-39-1"></span>**Apple Mac OS-Netzwerke**

Verwenden Sie bei AppleTalk-Netzwerken das *HP LaserJet Dienstprogramm* auf der HP JetDirect CD-ROM. Führen Sie folgende Schritte aus, um das Programm zu installieren:

- **1.** Legen Sie die CD-ROM in das CD-ROM-Laufwerk ein, und warten Sie, bis das Symbol für die HP JetDirect CD-ROM auf dem Bildschirm erscheint.
- **2.** Doppelklicken Sie auf das HP JetDirect Symbol, um die Elemente im JetDirect Fenster anzuzeigen.
- **3.** Doppelklicken Sie auf das Symbol für die HP LaserJet Softwareinstallation in der gewünschten Sprache. Folgen Sie dann den Anweisungen auf dem Bildschirm.

Lesen Sie in den Hilfedateien der Software nach, wie Sie die Software starten und verwenden können. Weitere Informationen finden Sie im *HP JetDirect-Druckserver-Administratorhandbuch (600N/400N/ 500X/300X)* auf der CD-ROM.

# <span id="page-40-1"></span><span id="page-40-0"></span>**Anzeigen der Dokumente auf der CD-ROM**

Auf der CD-ROM werden mehrere Dokumente zum HP JetDirect-Druckserver im Adobe Acrobat Reader-Format (\*.pdf-Dateien) bereitgestellt. In unterstützten Windows-Systemen können diese Dokumente mit dem CD-ROM-Dienstprogramm geöffnet werden.

- **1.** Legen Sie die CD-ROM in das CD-ROM-Laufwerk ein.
- **2.** Warten Sie, bis das Installationsprogramm automatisch startet, oder führen Sie gegebenenfalls im Stammverzeichnis der HP JetDirect CD-ROM die Datei SETUP.EXE aus.
- **3.** Wählen Sie **Dokumentation anzeigen**. Acrobat Reader wird ausgeführt und zeigt die Homepage der HP JetDirect-Dokumentation an.

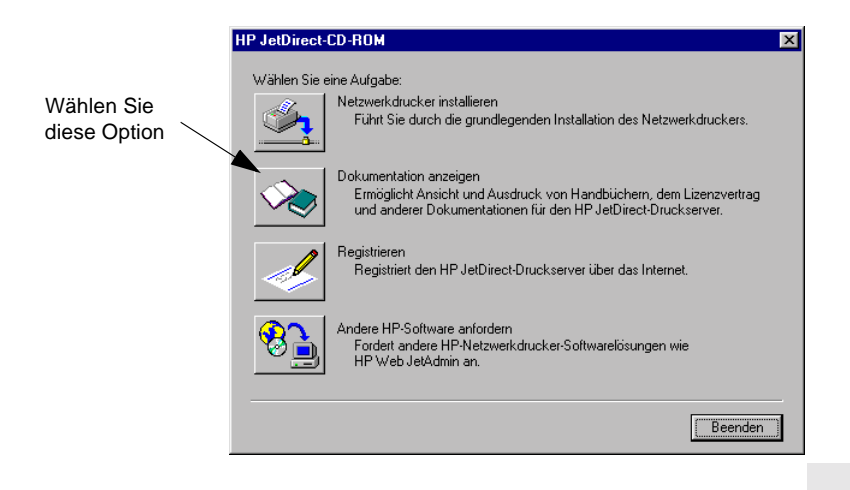

**4 Hinweis** Das CD-ROM-Installationsprogramm fordert Sie zur Installation der benötigten Version von Adobe Acrobat Reader auf, wenn diese noch nicht installiert ist.

**4.** Klicken Sie auf das Dokument, das Sie anzeigen möchten.

**Hinweis** Bei anderen unterstützten Betriebssystemen können Sie die Dokumentationsdateien direkt im Verzeichnis **\MANUALS** (Handbücher) auf der CD-ROM öffnen. Die für Ihr System geeignete Version von Adobe Acrobat Reader muß auf Ihrem System installiert und verfügbar sein. Sollten beim Anzeigen der Dokumente Probleme auftreten, installieren Sie die neueste Version von Acrobat Reader.

# <span id="page-42-1"></span><span id="page-42-0"></span>**Tabelle der Software-Lösungen**

Die nachstehende Tabelle soll Ihnen helfen, die für Sie am besten geeignete Software zu finden:

| <b>Betriebssystem</b>                                                   | <b>Funktion</b>                                                                                             | Anmerkungen                                                                                                    |  |  |
|-------------------------------------------------------------------------|----------------------------------------------------------------------------------------------------|----------------------------------------------------------------------------------------------------|--|--|
| <b>Install Network Printer Wizard (Windows)</b>                         |                                                                                                    |                                                                                                    |  |  |
| Windows 95, 98<br>Windows NT 4.0, 2000<br>NetWare $3.x$ , $4.x$ , $5.x$ | Installation eines<br>einzelnen<br>Netzwerkdruckers in<br>einem Peer-to-Peer-oder<br>Client-Server-Netzwerk | Finfache<br>Druckerinstallation<br>Wird von CD-ROM<br>aus ausgeführt<br>Zudem ist eine<br>installierbare Version<br>erhältlich, die von der<br>Systemfestplatte aus<br>ausgeführt wird<br>Weitere Informationen:<br>http://www.hp.com/<br>support/net_printing |  |  |
| HP JetDirect-Druckerinstallationsprogramm für UNIX                      |                                                                                                    |                                                                                                    |  |  |
| HP-UX 10.20, 11.x<br>Solaris 2.5.x, 2.6, 7<br><b>TCP/IP</b>             | Installation eines<br>einzelnen<br>Netzwerkdruckers in<br>einem unterstützten<br><b>UNIX-Netzwerk</b>       | Weitere Informationen:<br>http://www.hp.com/<br>support/net_printing                                                                                                    |  |  |

<span id="page-42-2"></span>**Tabelle 4.1 HP Software-Lösungen (1 von 3)**

| <b>Betriebssystem</b>                                                                                                    | <b>Funktion</b>                                                                                                    | Anmerkungen                                                                                                    |  |  |
|----------------------------------------------------------------------------------------------------|----------------------------------------------------------------------------------------------------|----------------------------------------------------------------------------------------------------|--|--|
| HP Web JetAdmin (Internet-Zugang erforderlich)                                                                                                    |                                                                                                    |                                                                                                    |  |  |
| Windows NT 4.0, 2000<br>HP-UX<br>Solaris<br>Red Hat, SuSE Linux<br>NetWare*<br>*Unterstützt Warte-<br>schlangenerstellung<br>(NetWare) und<br>Verwaltung von<br>Peripheriegeräten<br>über Windows NT 4.0.<br>2000 von HP Web<br>JetAdmin aus | Dezentrale Installation,<br>Konfiguration und<br>Verwaltung von<br>über HP JetDirect<br>angeschlossenen<br>Druckern, von anderen<br>Druckern als HP-<br>Druckern, die die<br>Standard-MIBs<br>unterstützen.<br>und Druckern mit<br>eingebetteten Web-<br>Servern<br>Verwaltung von<br>Warnmeldungen und<br>Verbrauchsanzeigen<br>Dezentrale Firmware-<br>Upgrades der<br>HP JetDirect-<br>Druckserver<br>Geräteverfolgungs- und<br>-Nutzungsanalyse | Bevorzugte HP-Lösung<br>für unterbrechungsfreie<br>Verwaltung und<br>Installation mehrerer<br>Drucker - an beliebiger<br>Stelle im Intranet<br>Browser-basierte<br>Verwaltung<br>Weitere Informationen:<br>http://www.hp.com/<br>support/net printing                                                            |  |  |
| <b>HP Internet Printer Connection</b>                                                                                                    |                                                                                                    |                                                                                                    |  |  |
| Windows NT 4.0,<br>2000 (Intel)<br>nur TCP/IP<br>(nur für HP JetDirect<br>600N, 300X und 500X)<br>Hinweis: In Windows<br>2000 ist zudem die<br>Microsoft Internet-<br>Drucksoftware integriert                                               | Ermöglicht die<br>Druckpfadkonfiguration<br>zwischen Ihrem System<br>und mit HP JetDirect<br>verbundenen Druckern<br>über das Internet via<br>Internet Printing<br>Protocol (IPP)                                                                                                    | Ermöglicht effiziente<br>Verteilung hochwertiger<br>gedruckter Dokumente<br>über das Internet anstelle<br>von Fax-, Post- und<br>Eilzustellungen<br>Erfordert HP JetDirect-<br>Druckserver mit<br>Firmware-Version<br>X.07.17 oder höher<br>Weitere Informationen:<br>http://www.hp.com/<br>support/net_printing |  |  |

**Tabelle 4.1 HP Software-Lösungen (2 von 3)**

| <b>Betriebssystem</b>                 | <b>Funktion</b>                                                                                                    | Anmerkungen                                                                                                    |  |  |
|---------------------------------------|----------------------------------------------------------------------------------------------------|----------------------------------------------------------------------------------------------------|--|--|
| <b>HP IP/IPX Printer Gateway</b>      |                                                                                                    |                                                                                                    |  |  |
| NetWare 4.11, 4.2,<br>5.0, 5.1        | Vereinfachte Installation.<br>Druck und bidirektionale<br>Verwaltung von über<br>HP JetDirect<br>angeschlossenen<br>Druckern unter NDPS<br>(Novell Distributed Print<br>Services) | Verringert die Anzahl<br>der erforderlichen<br>Benutzerlizenzen<br>Ermöglicht die<br>Deaktivierung von SAPs<br>zur Verringerung des<br>Netzwerkverkehrs |  |  |
|                                       | Ermöglicht automatische<br>Ermittlung und<br>Installation von über<br><b>HP</b> JetDirect<br>angeschlossenen<br>Druckern in NDPS                                                  | Für IPX-Druck ist<br><b>HP JetDirect-Firmware</b><br>Version X.03.06 oder<br>höher erforderlich<br>Weitere Informationen:                               |  |  |
|                                       | über IPX                                                                                                    | http://www.hp.com/<br>support/net_printing                                                                                                    |  |  |
| HP LaserJet-Dienstprogramm für Mac OS |                                                                                                    |                                                                                                    |  |  |
| Mac OS 7.5 oder höher                 | Installation und<br>Verwaltung von<br>mit HP JetDirect<br>verbundenen Druckern                                                                                                    | Weitere Informationen:<br>http://www.hp.com/<br>support/net_printing                                                                                    |  |  |

**Tabelle 4.1 HP Software-Lösungen (3 von 3)**

# <span id="page-46-0"></span>**Behördliche Bestimmungen**

# **FCC-Richtlinien (USA)**

**Allgemeine Informationen.** Dieses Gerät entspricht Teil 15 der FCC-Richtlinien. Der Betrieb dieses Geräts unterliegt den folgenden beiden Bedingungen: (1) Dieses Gerät darf keine elektrischen Störungen verursachen; (2) dieses Gerät muß gegen alle empfangenen Störungen störsicher sein, einschließlich solcher, die den Betrieb des Geräts beeinträchtigen können.

In Übereinstimmung mit Teil 15.21 der FCC-Richtlinien können jegliche Änderungen an diesem Gerät, die nicht ausdrücklich von Hewlett-Packard genehmigt wurden, zu Störungen führen und damit die FCC-Berechtigung zum Betrieb dieses Geräts ungültig werden lassen.

Von der Federal Communications Commission ist eine Broschüre mit dem Titel *Interference Handbook* (1986) erhältlich, die Ihnen u. U. von Nutzen sein kann. Sie können diese Broschüre (Nummer 004-000-004505-7) vom Superintendent of Documents, U.S. Government Printing Office, Washington, D.C. 20402 erwerben.

**FCC-Klasse A für HP J3112A und J3264A Token Ring und HP J3110A, J3111A, J3113A, J3263A, J3265A J2591A Ethernet oder IEEE 802.3/802.3u.** Dieses Gerät wurde getestet und erfüllt die Grenzwerte für ein Digitalgerät der Klasse A in Übereinstimmung mit Teil 15 der FCC-Richtlinien. Diese Grenzwerte dienen dazu, angemessenen Schutz gegen Funkstörungen zu gewährleisten, wenn das Gerät in einer gewerblichen Umgebung betrieben wird. Dieses Gerät erzeugt und benutzt Hochfrequenzenergie und kann diese auch abstrahlen. Wenn das Gerät nicht in Übereinstimmung mit den Anleitungen installiert und benutzt wird, kann diese Hochfrequenzenergie zu Funkstörungen führen.

Wird dieses Gerät in ein als FCC Level B eingestuftes Produkt installiert, ergibt dies ein zusammengesetztes, als FCC Level A eingestuftes System (wie es in den FCC-Bestimmungen beschrieben wird), wenn es an ein Ethernet (IEEE 802.3/802.3u)- oder Token Ring (IEEE 802.5)-Netzwerk angeschlossen wird.

**FCC Klasse B für HP J3111A nur mit LocalTalk.** Dieses Gerät wurde getestet und erfüllt die Grenzwerte für ein Digitalgerät der Klasse B in Übereinstimmung mit Teil 15 der FCC-Richtlinien. Diese Grenzwerte dienen dazu, angemessenen Schutz gegen Funkstörungen zu gewährleisten, wenn das Gerät in einem *Wohngebiet* betrieben wird. Dieses Gerät erzeugt und benutzt Hochfrequenzenergie und kann diese auch abstrahlen. Wenn das Gerät nicht

in Übereinstimmung mit den Anleitungen installiert und benutzt wird, kann diese Hochfrequenzenergie zu Funkstörungen führen. Es kann jedoch nicht garantiert werden, daß das Gerät in einer bestimmten Installation keine Funkstörungen verursachen wird. Sollte dieses Gerät den Empfang von Funkund Fernsehsendungen stören, was durch Ein- und Ausschalten dieses Geräts festgestellt werden kann, wird der Benutzer dazu aufgefordert, diese Störungen durch eine oder mehrere der folgenden Maßnahmen zu beheben:

1. Verlegung oder Neuausrichtung der Empfangsantenne.

2. Aufstellung des Geräts in größerer Entfernung vom Empfänger.

3. Anschluß des Geräts an eine andere Steckdose, so daß Drucker und Empfäger an verschiedene Stromkreise angeschlossen sind.

4. Wenden Sie sich an den Händler oder einen erfahrenen Funk- und Fernsehtechniker.

### **Europäische Gemeinschaft**

Wenn dieses Gerät zusammen mit Ethernet-, IEEE 802.3/802.3u 10/100Base-TX- oder Token Ring-Konfigurationen verwendet wird, entspricht es der EN55022 Klasse A. Dies ist ein Produkt der Klasse A. In einem Wohngebiet kann dieses Gerät Funkstörungen verursachen. In diesem Fall ist der Benutzer dafür verantwortlich, entsprechende Maßnahmen zur Abhilfe zu ergreifen.

**Übereinstimmungserklärungen.** Die Übereinstimmungserklärungen entsprechen ISO/IEC Guide 22 und EN45014. In ihnen werden Produkt, Herstellername, Herstelleradresse und zutreffende Angaben, die von der Europäischen Gemeinschaft anerkannt werden, ausgewiesen. Die einzelnen Übereinstimmungserklärungen finden Sie in der *HP JetDirect-Hardware-Installationsanleitung* auf der HP JetDirect-CD-ROM.

### **Lärmbelästigung**

Nicht zutreffend

### **Elektromagnetische Emissionen**

- FCC-Teil 15 Klasse A für Ethernet (Klasse B, sofern nur LocalTalk)
- CISPR-22 Klasse A\* für Ethernet (Klasse B, sofern nur LocalTalk)
- VCCI Klasse 1

**Hinweis** Informationen zur Einhaltung der EU-Richtlinien finden Sie in der "Übereinstimmungserklärung".

# **A**

### **Sicherheit**

Die Produkte erfüllen die folgenden Normen:

IEC 950: (1991)+A1,A2,A3,A4/EN60950 (1992)+A1,A2,A3,A4 UL 1950 CSA 950 NOM-019-SCFI-1994 und NOM-001-SCFI-1993

### <span id="page-50-0"></span>**Gewährleistung und Kundendienst**

### **BEDINGUNGEN FÜR DIE BESCHRÄNKTE GEWÄHRLEISTUNG VON HEWLETT-PACKARD**

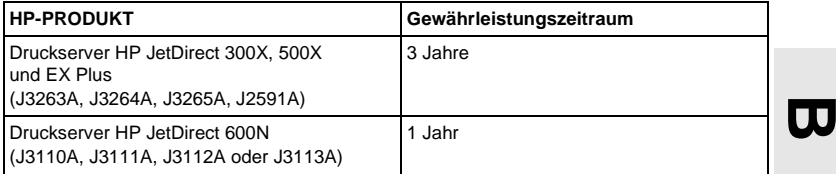

1. Bei Material- und Fabrikationsfehlern von HP-Hardware, -Zubehör und -Material bietet die Firma Hewlett-Packard dem Käufer ab Kaufdatum eine Gewährleistung, die auf den oben angegebenen Zeitraum begrenzt ist. Innerhalb der Gewährleistungsfrist wird ein nachweislich defektes Produkt nach Ermessen der Firma Hewlett-Packard entweder repariert oder ausgetauscht. Ersatzprodukte können neu oder neuwertig sein.

2. HP gewährleistet für einen Zeitraum von NEUNZIG (90) TAGEN ab Kaufdatum, daß es keine Ausfälle der Programmfunktionen der HP-Software aufgrund von Material- und Fabrikationsfehlern gibt, sofern das Produkt ordungsgemäß installiert und verwendet wurde. Wird HP innerhalb der Gewährleistungsfrist von NEUNZIG (90) TAGEN von solchen Fehlern unterrichtet, ersetzt HP die Software, die die Programmfunktionen aufgrund solcher Fehler nicht ausführt.

3. HP garantiert jedoch nicht, daß HP Produkte ohne Unterbrechung und fehlerfrei funktionieren. Kann HP innerhalb eines angemessenen Zeitraums keine Reparatur oder Ersatzlieferung gemäß den Gewährleistungsbedingungen leisten, hat der Kunde bei Rückgabe des Produkts Anspruch auf Rückerstattung des Kaufpreises.

4. Die Produkte von HP können wiederverwertete oder geringfügig benutzte Bauteile enthalten, die hinsichtlich ihrer Leistungsfähigkeit mit neuen Bauteilen vergleichbar sind.

5. Die Gewährleistung gilt nicht für Mängel, die (a) durch unsachgemäße oder unzureichende Wartung oder Kalibrierung, (b) durch Software, Schnittstellen, Zubehörteile oder Materialien, die nicht von HP bereitgestellt wurden, (c) durch eigenmächtige Abänderungen oder falschen Umgang, (d) durch Betriebsbedingungen, die den Vorgaben für das Produkt zuwiderlaufen oder (e) durch eine unzulängliche Vorbereitung oder Pflege der Betriebsumgebung entstanden sind.

6. IM RAHMEN DER JEWEILIGEN RECHTLICHEN MÖGLICHKEITEN SIND DIE OBEN AUFGEFÜHRTEN GARANTIEBEDINGUNGEN DIE EINZIGEN GARANTIEBEDINGUNGEN, UND HP GIBT KEINE WEITERE SCHRIFTLICHE ODER MÜNDLICHE GARANTIE; DIES UMFASST AUCH JEGLICHE IMPLIZITE GEWÄHRLEISTUNG FÜR MARKTFÄHIGKEIT, ZUFRIEDENSTELLENDE QUALITÄT ODER EIGNUNG FÜR EINEN BESTIMMTEN ZWECK. In manchen Ländern, Staaten oder Provinzen ist die Begrenzung der impliziten Gewährleistung nicht zulässig, so daß obige Begrenzung bzw. obiger Ausschluß u. U. nicht für Sie gilt. Diese Garantie verleiht Ihnen bestimmte Rechte; Sie können weitere Rechte haben, die von Land zu Land, Staat zu Staat oder Provinz zu Provinz unterschiedlich sind.

7. HP haftet für Schäden an Sacheigentum pro Schadensfall bis zu \$ 300.000,00 oder für den tatsächlichen Einkaufspreis des Produktes, das Gegenstand des Anspruches ist. Bei Personenschaden oder Tod wird der von HP zu zahlende Schadensersatz gerichtlich festgesetzt, sofern der Schaden nachweislich direkt durch ein defektes Produkt von HP verursacht wurde.

8. IM RAHMEN DER JEWEILIGEN RECHTLICHEN MÖGLICHKEITEN SIND DIE IN DIESER GEWÄHRLEISTUNGSERKLÄRUNG AUFGEFÜHRTEN RECHTSMITTEL DIE EINZIGEN UND AUSSCHLIESSLICHEN RECHTSMITTEL DES KUNDEN. HP ODER DESSEN VERTRAGSPARTNER HAFTEN AUSSER IN DEN OBEN AUFGEFÜHRTEN FÄLLEN UNTER KEINEN UMSTÄNDEN VERTRAGLICH ODER IN FORM VON SCHADENSERSATZ ODER IN ANDERER FORM FÜR DEN VERLUST VON DATEN ODER FÜR DIREKTE, BESONDERE, BEGLEIT- ODER FOLGESCHÄDEN (EINSCHLIESSLICH GEWINN- ODER DATENVERLUST) ODER ANDERE SCHÄDEN. In manchen Ländern, Staaten oder Provinzen ist der Ausschluß oder die Beschränkung von Begleit- und Folgeschäden nicht rechtsmäßig, in diesem Fall trifft die obigen Beschränkung bzw. der obige Ausschluß nicht auf Sie zu.

DURCH DIE HIER AUFGEFÜHRTEN GEWÄHRLEISTUNGSBEDINGUNGEN WERDEN DIE GESETZLICH VORGESCHRIEBENEN RECHTE DEN VERKAUF DIESES PRODUKTS BETREFFEND WEDER AUSGESCHLOSSEN, BEGRENZT NOCH VERÄNDERT, SONDERN NUR ERGÄNZT.

#### **Vertragshändler**

Bei Problemen wenden Sie sich zuerst an die Person, bei der Sie den HP JetDirect-Druckserver gekauft haben. Ihr HP-Vertragshändler ist mit Ihren Anforderungen vertraut und kann Ihnen Hilfe leisten.

Während des Gewährleistungszeitraums leistet HP bei Rückgabe des defekten Gerätes kostenlos Ersatz. Sie können das Gerät an den HP-Vertragshändler oder die örtliche HP-Kundendienstvertretung zurückgeben. *Legen Sie unbedingt eine Kopie Ihres Kaufbelegs bei.*

Bei Inanspruchnahme des Gewährleistungsservices für HP JetDirect-Produkte rufen Sie die HP-Kundendienstzentrale an. Bei Ihrem Anruf sollten Sie die folgenden Informationen vorliegen haben:

- Betreffendes HP JetDirect-Produkt
- Modellnummer des Produkts
- Seriennummer des Produkts
- Umfassende Beschreibung des Problems
- Kaufbeleg für das Produkt
- Ihre Versandadresse

Der HP-Kundendienstvertreter ist Ihnen bei der Fehlersuche behilflich und berät Sie über den Gewährleistungsservice.

#### **Abrechnung (nach Ablauf der Gewährleistung)**

Bei Bestellung von Ersatzteilen nach Ablauf der Gewährleistungsfrist fallen u. U. Reparaturkosten an. Wenden Sie sich an den HP-Vertragshändler oder die örtliche HP-Vertriebs- und Kundendienstvertretung. Sie können HP auch telefonisch unter der Rufnummer (800) 227-8164 erreichen (nur in den USA).

#### **Service außerhalb der USA**

Kunden außerhalb der USA sollten sich an den HP-Vertragshändler oder die HP-Vertriebsund Kundendienstvertretung wenden, um sich über Preise, den Umtausch von Geräten und Anweisungen zu informieren.

### **Hewlett-Packards Gewährleistung für das Jahr 2000**

HP garantiert unter Berücksichtigung aller Bedingungen und Einschränkungen der diesem HP-Produkt beiliegenden beschränkten HP-Gewährleistung, daß dieses HP-Produkt Datumsdaten korrekt verarbeiten wird (einschließlich, aber nicht beschränkt auf Berechnung, Vergleich und zeitliche Abfolge) und zwar aus dem, in das und zwischen dem zwanzigsten und einundzwanzigsten Jahrhundert und den Jahren 1999 und 2000, einschließlich Schaltjahrberechnungen, sofern es in Übereinstimmung mit der von HP bereitgestellten Produkt-Dokumentation verwendet wird (einschließlich aller Anweisungen zur Installation von Korrekturprogrammen oder Aktualisierungen), vorausgesetzt, daß alle anderen zusammen mit solchen HP-Produkten eingesetzten Produkte (z. B. Hardware, Software, Firmware) Datumsdaten vorschriftsmäßig mit ihm austauschen. Die Gewährleistung für das Jahr 2000 ist bis zum 31. Januar 2001 gültig.

#### **Lokale Gewährleistungserklärungen**

Die beschränkte Gewährleistung von HP gilt in allen Ländern, in denen es eine HP Kundendienst-Niederlassung für dieses Produkt gibt und HP dieses Produkt vertreibt. Der Umfang der Gewährleistung kann je nach lokalem Standard variieren. HP wird weder Form noch Eignung noch Funktion des Produkts ändern, um es in einem Land einzuführen, in dem es aus gesetzlichen oder behördlichen Gründen niemals hatte eingeführt werden sollen.

**B**

# <span id="page-54-0"></span>**HP-Kundendienst**

# <span id="page-54-1"></span>**HP-Online-Kundendienst**

Eine Lösung ist schnell über nur wenige Mausklicke zu finden! Die HP-Website:

http://www.hp.com/support/net\_printing

ist der richtige Ausgangspunkt bei der Suche nach Antworten zu Fragen bezüglich des HP JetDirect Druckservers – und zwar rund um die Uhr.

 **Software, Treiber- und Firmware-Aktualisierungen.**  Hewlett-Packard bietet elektronische Aktualisierungen für HP JetDirect-Druckserver mit internem Flash-Speicher an, die heruntergeladen werden können. Die elektronischen Aktualisie-rungen sind im World Wide Web und von verschiedenen Online-Diensten erhältlich.

Aktuelle Informationen über Treiber, Software-Versionen und HP JetDirect Firmware-Aktualisierungen sind durch folgende Dienste erhältlich:

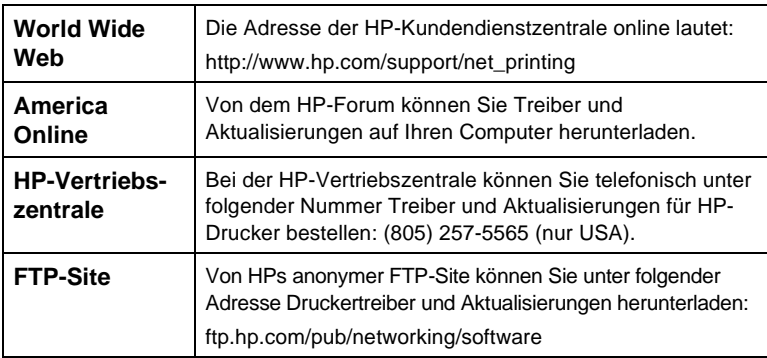

<span id="page-54-2"></span>**C**

# <span id="page-55-0"></span>**Benutzerforum des HP-Kundendiensts**

Online finden Sie jederzeit zudem hilfreiche Benutzerforen – eine gute Quelle für Anregungen und Vorschläge zur Verwendung des HP JetDirect Druckservers. Sie können auf das Benutzerforum direkt zugreifen unter:

http://www.hp.com/go/forums

und durch Auswahl von **Network Printing Support Forum**.

<span id="page-55-1"></span>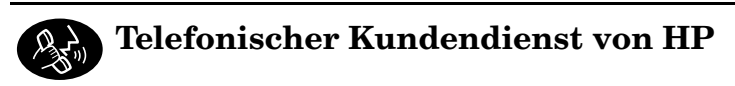

Bei unserer HP-Kundendienstzentrale stehen geschulte Techniker bereit, Ihren Anruf entgegenzunehmen. Siehe [Tabelle C.1](#page-56-0)

> In den USA erreichen Sie den HP Kundendienst unter folgender Rufnummer:

(208) 323-2551.

Die aktuellsten Telefonnummern und Serviceleistungen des HP Kundendienstes weltweit finden Sie unter:

http://www.hp.com/support/support\_assistance

**Hinweis** Die Gebühren für das Telefongespräch übernimmt der Anrufer. Die Gebühren können unterschiedlich sein. Wenden Sie sich an Ihre Telefongesellschaft, um die aktuellen Gebühren zu erfahren.

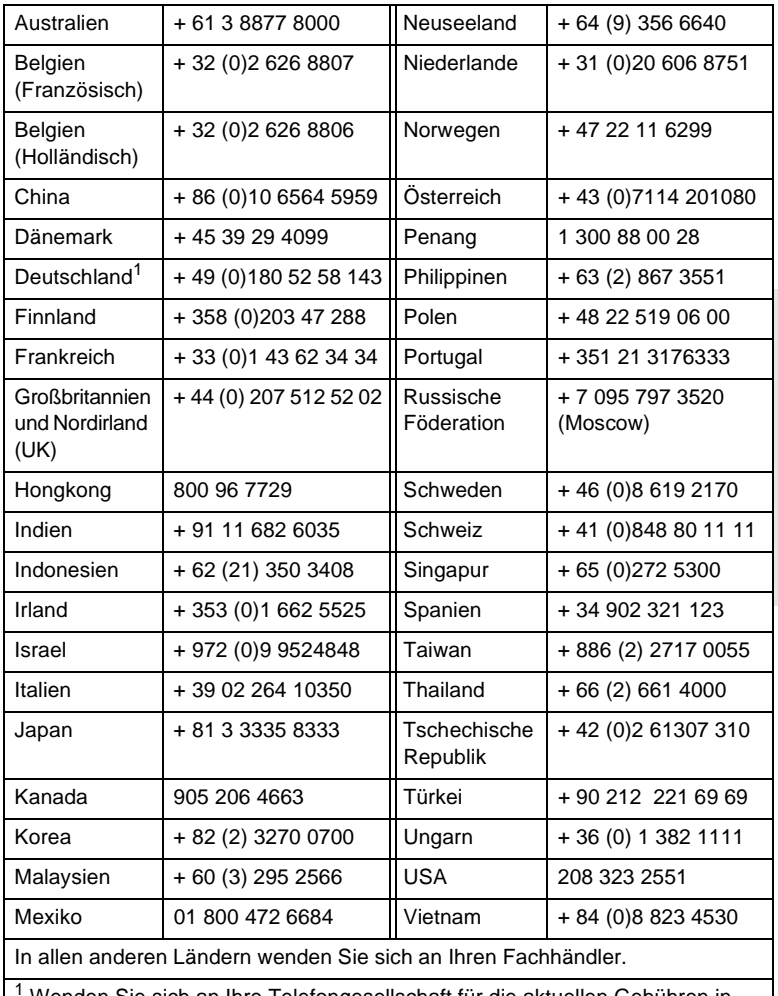

### <span id="page-56-0"></span>**Tabelle C.1 Telefonischer Kundendienst von HP**

Wenden Sie sich an Ihre Telefongesellschaft für die aktuellen Gebühren in Deutschland.

### HP-Kundendienst C-3

**C**

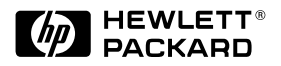

© Copyright 2000 Hewlett-Packard Company Printed in France 8/2000 Handbuch-Teilenr. 5969-6874

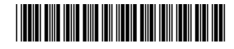